# **Boletim Técnico**

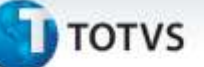

# **Configurador** *Wizard* **TOTVS Colaboração**

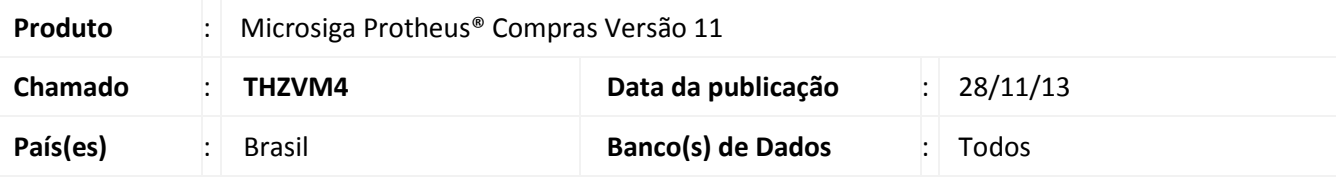

Disponibilizado recurso Acelerador de Implantação, através de rotina de *Wizard* para centralização da configuração dos parâmetros e preparação do ambiente necessário para utilização do produto TOTVS Colaboração de forma dinâmica e intuitiva, permite dessa forma uma implantação em menor tempo e evita que parâmetros essenciais para o funcionamento sejam ignorados.

A configuração dos parâmetros ocorrerá através de seis telas principais que configuram os seguintes parâmetros: Configuração TOTVS Colaboração (**MV\_AMBCTEC, MV\_AMBICOL, MV\_CONFALL, MV\_DOCSCOL, MV\_NRETCOL, MV\_PASSCOL, MV\_SPEDCOL, MV\_SPEDURL e MV\_USERCOL**), Geração automática (**COMCOL1, COMCOL2 e COMCOLD**), Configuração ERP (**MV\_PCNFE, MV\_RESTNFE e MV\_TESPCNF**), Configuração M-Messenger (**MV\_EMCONTA, MV\_EMSENHA e MV\_RELSERV**), Beneficiamento/Devolução (**MV\_XMLCFBN e MV\_XMLCFDV**) e Conhecimento de Transporte (**CT-e**) **(MV\_ XMLTECT, MV\_ XMLPFCT e MV\_ XMLCPCT**).

A rotina dará prioridade para parâmetros que estiverem em modo exclusivo, conforme padrão do Sistema, caso o mesmo só exista em modo compartilhado, este último será considerado. Porém, para os parâmetros de usuário e senha foi disponibilizado o recurso **Senha exclusiva** que ao ser ativado, caso esses parâmetros não existam em modo exclusivo na filial corrente ao clicar na opção **Finalizar**, serão criados os parâmetros exclusivos, que serão lidos em posteriores acessos, caso haja a necessidade de configuração da filial para senha compartilhada, basta utilizar novamente a rotina de Configuração desmarcando a opção Senha exclusiva e ao clicar em **Finalizar** a senha utilizada será novamente compartilhada.

Os parâmetros serão gravados somente ao clicar na última tela do *Wizard* na opção **Finalizar**, caso deseje abortar as alterações efetuadas até o momento basta clicar na opção **Cancelar** em qualquer uma das telas do *Wizard*. Caso algum parâmetro não exista no dicionário (SX6), o mesmo não poderá ser atualizado e os *updates* correspondentes deverão ser reaplicados para sua correta criação.

Para viabilizar essa melhoria, é necessário aplicar o pacote de atualizações (*Patch*) deste chamado.

# Este documento é de propriedade da TOTVS. Todos os direitos reservados.

ø

# **Boletim Técnico**

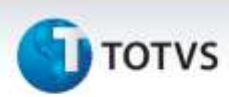

### **Procedimentos para Configuração**

1. No **Configurador (SIGACFG)** acesse **Ambientes/Cadastro/Menu (CFGX013)**. Informe a nova opção de menu do módulo de Compras, conforme instruções a seguir:

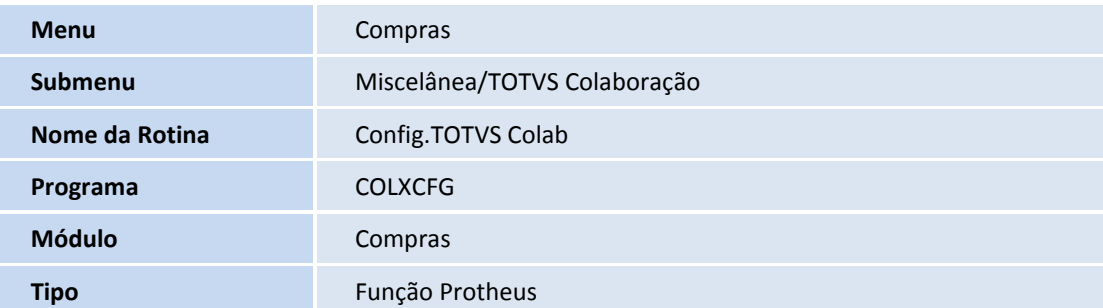

### **Procedimentos para Utilização**

- 1. No **Compras (SIGACOM)** acesse **Atualizações/Miscelânea/TOTVS Colaboração/Config.TOTVS Colab (COLXCFG)**.
- 2. Na tela inicial verifique os compatibilizadores aplicados e clique em **Avançar**.
- 3. Preencha os campos conforme orientação e clique em **Avançar**, dando sequência em todas as telas até chegar na tela que possui a opção **Finalizar**.
- 4. Na última tela preencha os campos e clique em **Finalizar.**
- 5. Ao clicar nessa opção a rotina será finalizada e os parâmetros correspondentes serão gravados

## **Informações Técnicas**

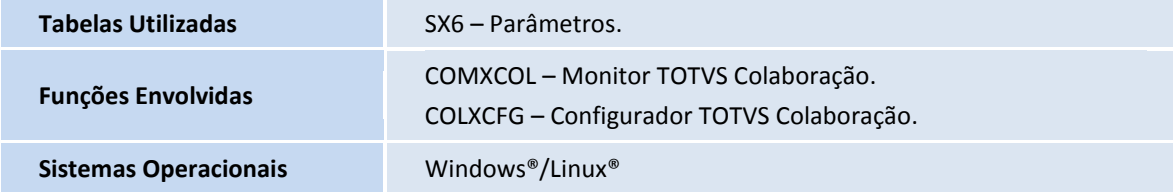